## Novell Nsure™ Identity Manager Fan-Out Driver

3.1

**OUICK START** 

October 27, 2004

# Platform Services Quick Start Guide for FreeBSD\*, HP-UX\*, Linux\*, and Solaris\*

Before installing Identity Manager Fan-Out driver components, obtain the latest support pack and product updates, and review the Release Notes and Readme files. For the latest support information, see the Novell Support Web site (http://support.novell.com).

#### REQUIRED KNOWLEDGE AND SKILLS

Successful installation of Platform Services for FreeBSD, HP-UX, Linux, and Solaris requires administrative expertise with the Identity Manager Fan-Out driver and the target OS. If you are new to the driver, you should first read and understand the information presented in the Concepts and Facilities Guide, the Platform Services Planning Guide and Reference, and the Platform Services Administration Guide for Linux and UNIX.

For Identity Manager Fan-Out driver documentation, see the Identity Manager Driver Web site (http://www.novell.com/documentation/dirxmldrivers).

#### **Prerequisites**

Platform Services uses Secure Sockets Layer (SSL) for communications. SSL requires a source of entropy. If your system does not have a /dev/random device to provide entropy, you must install and configure an entropy daemon prior to installing Platform Services.

Solaris versions before Solaris 9 do not include a /dev/random device. Sun\* has released this functionality for versions 2.6 onward in Patch ID 112438-01.

For your convenience, the Pseudo Random Number Generator Daemon PRNGD is included in the /prngd directory of the distribution.

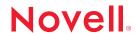

www.novell.com

### INSTALLING PLATFORM SERVICES FOR FREEBSD, HP-UX, LINUX, AND SOLARIS

1 If you do not have an appropriately configured Platform Set object, use the Identity Manager Fan-Out driver Web interface to create a Platform Set object.

Associate users and groups with your Platform Set using the appropriate Search object configuration.

Platform Sets are established for platforms that share a common population of users and groups. Multiple types of platforms can reside in a single Platform Set, and individual users and groups can appear on multiple Platform Sets.

Whenever you modify Search objects, start a Trawl to populate the platforms.

2 Use the Web interface to create a Platform object for your platform in an appropriate Platform Set.

You must define all of the IP addresses for the platform so that mutually authenticated SSL can function properly.

- 3 Log in as root to the server where you are installing Platform Services.
- 4 Retrieve the Platform Services distribution package for your OS and place it in a temporary location on the target server.
- **5** Extract the distribution package to the temporary location.

This creates and populates an ASAM directory in the temporary location.

**6** Run ASAM/setup/install and respond to the prompts.

This prepares the /usr/local/ASAM directory.

You can now remove all of the files from the temporary location.

- 7 Run /usr/local/ASAM/bin/PlatformServices/plat-config and respond to the prompts.
- **8** Review the contents of the platform configuration file /usr/local/ASAM/data/asamplat.conf.

You must have at least one AUTHENTICATION statement and at least one PROVISIONING statement.

If your system does not have a /dev/random device, you must include an ENTROPY statement to specify a source of entropy.

For an example asamplat.conf file, see /usr/local/ASAM/data/sampleplat.conf.

9 Review the file permissions of /usr/local/ASAM/data to ensure that they are appropriate for your installation.

Access should usually be restricted to the driver system itself, and to its administrators.

10 Configure PAM to call Platform Services.

FreeBSD: Edit your /etc/pam.conf file to call the /usr/lib/pam\_ascauth.so module.

**HP-UX:** Edit your /etc/pam.conf file to call the /usr/lib/security/libpam\_ascauth.1 module.

Linux: Edit your /etc/pam.d/\* files to call the /lib/security/pam\_ascauth.so module.

**Solaris:** Edit your /etc/pam.conf file to call the /usr/lib/security/pam\_ascauth.so.1 module.

Sample PAM configuration files are included in ASAM/bin/PlatformServices.

11 Set up Receiver scripts.

The Platform Receiver responds to events by running corresponding Receiver scripts. The Platform Receiver runs Receiver scripts from /usr/local/ASAM/bin/PlatformServices/ PlatformReceiver/scripts. The base set of Receiver scripts is delivered in a subdirectory of /usr/local/ASAM/bin/PlatformServices/PlatformReceiver/scripts called *platformName*-passwd. The install script offers to install the base scripts for you. If you accept, then the plat-config script copies all of the scripts in *platformName*-passwd up one level to /usr/local/ASAM/bin/PlatformServices/PlatformReceiver/scripts.

If you have developed your own set of custom scripts, copy your custom scripts to /usr/local/ASAM/bin/PlatformServices/PlatformReceiver/scripts.

For information about developing your own custom scripts, see /usr/local/ASAM/bin/PlatformServices/PlatformReceiver/scripts/scriptwriters.README.

**12** Add Platform Services Process and Platform Receiver operation into routine system startup, shutdown, and scheduling procedures as appropriate.

Optional startup and shutdown scripts are provided in the ASAM/data/UnixStartupScripts directory.

The first time a Platform Receiver is run for a new platform, it automatically receives provisioning events for all users and groups for the platform.